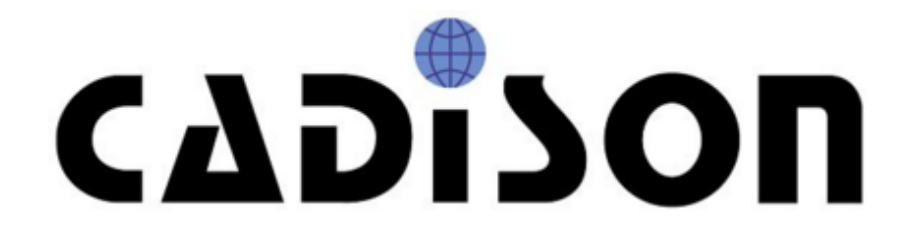

# **R 8.5**

**Release Notes**

### **Vorwort**

Mit der vorliegenden CADISON Version liegt nun ein weiteres CADISON Release vor. Es sind umfangreiche Neu- und Weiterentwicklungen, spezielle Kundenerweiterungen und Fehlerbeseitigungen seit dem Release 8.1.0 vorgenommen worden.

Im Detail müssen die neuen CADISON Funktionen vor der Anwendung den Anwendern und den CADISON Systemadministratoren bekannt sein, da durch eine nicht sachgemäße Anwendung gravierende Veränderungen in den Projekten vorgenommen werden können.

Dieses Dokument ist auch im PDF-Format auf unserer Internetseite zu finden:

http://www.cadison.com/Customers\_Care/Updates.aspx

## **Inhaltsverzeichnis**

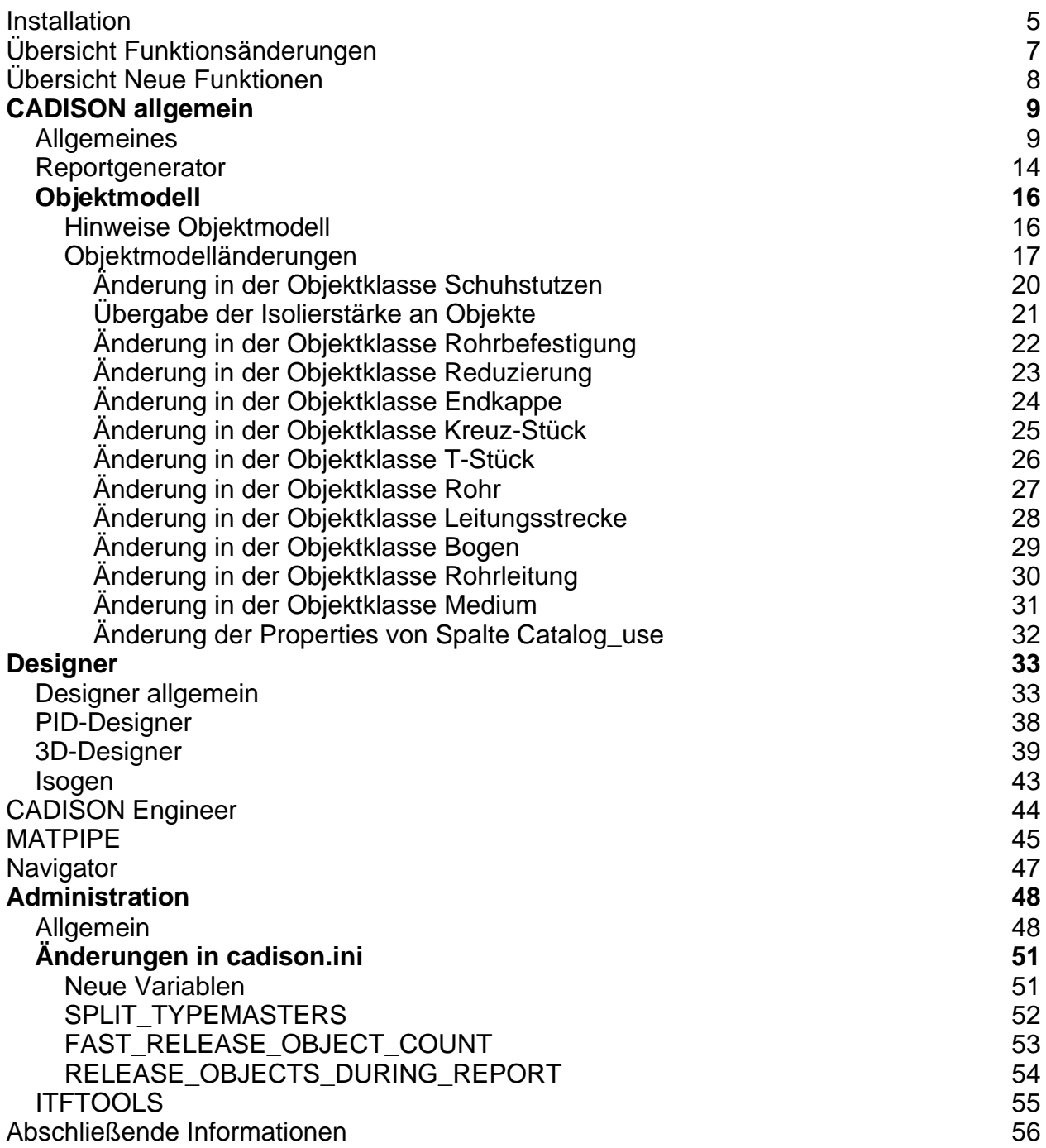

### **Installation**

#### **Voraussetzungen**

Lesen Sie **vor der Installation** die Installationsanleitung. Weitere Informationen finden Sie unter "Installationsvoraussetzungen" in dem auf der Installations-DVD vorhandenen Dokument: "CADISON\_Installation.pdf".

#### **Update von bestehenden Installationen**

Kategorie: Administration Lesen Sie vorher die Installationsanleitung. Weitere Informationen finden Sie unter "Hinweise zur Updateinstallation" in dem auf der Installations-DVD vorhandenen Dokument: "CADISON\_Installation.pdf".

#### **Die Installation selbst**

Kategorie: Administration Lesen Sie vorher die Installationsanleitung. Weitere Informationen finden Sie unter "Installations-Vorgang" in dem auf der Installations-DVD vorhandenen Dokument: "CADISON\_Installation.pdf".

#### **Neuinstallation von CADISON R8.5**

Lesen Sie vorher die Installationsanleitung. Weitere Informationen finden Sie in dem auf der Installations-DVD vorhandenen Dokument: "CADISON\_Installation.pdf".

#### **Nachinstallation / Deinstallation einzelner Module**

Das Setup unterstützt die Nachinstallation und die nachträgliche Deinstallation einzelner Module.

Über "Start > Einstellungen > Systemsteuerung > Software" kann das Setup "CADISON" gestartet und "Programm ändern" ausgewählt werden.

Lesen Sie vorher die Installationsanleitung.

Weitere Informationen finden Sie in dem auf der Installations-DVD vorhandenen Dokument: "CADISON\_Installation.pdf".

**Installieren des Netzwerklizenzmanagers (NLM)**

Starten Sie von der CADISON R8.5 DVD unter NLM\Setup.exe das Setup. Weitere Informationen finden Sie in dem auf der Installations-DVD vorhandenen Dokument: "CADISON\_Licensemanager.pdf".

#### **Lizenzierung**

Kategorie: Administration Weitere Informationen finden Sie in dem auf der Installations-DVD vorhandenen Dokument: "CADISON\_Licensemanager.pdf".

#### **Lieferumfang**

Mit der Auslieferung der CADISON R8.5 erhalten Sie:

- **•** Eine Programm-DVD CADISON Release R8.5
- Evtl. eine DVD mit dem angepassten Kundenobjektmodell
- Releasenotes CADISON R8.5 (als PDF und CHM auf der DVD)

## **Übersicht Funktionsänderungen**

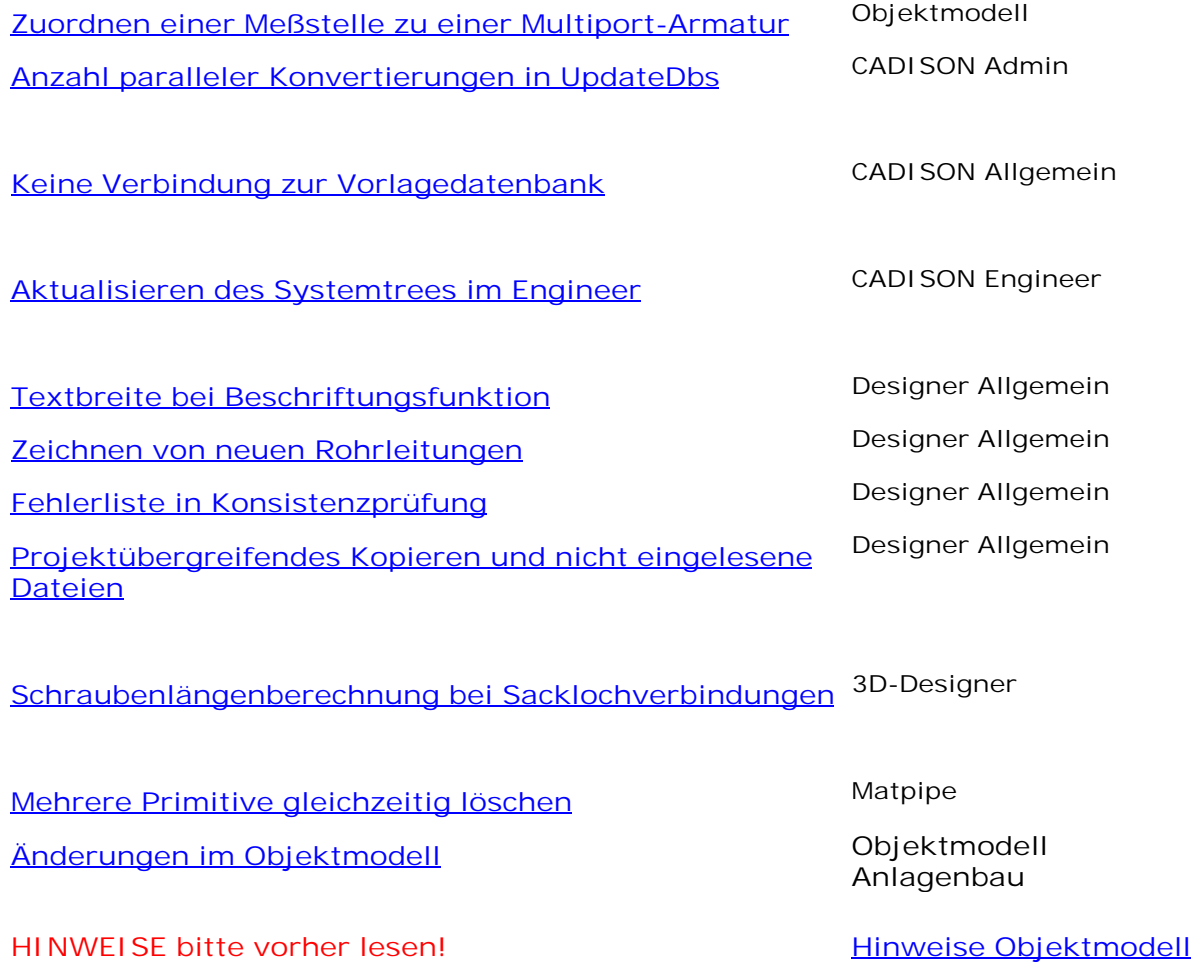

7

## **Übersicht Neue Funktionen**

In CADISON Release 8.5 wurden folgende neue Funktionen implementiert:

**CADISON 3D-Designer**

- Gebogenes Rohr
- Aushalsung an Bogen
- Aushalsung an Reduzierung
- Drehen von Bauteilen
- Stutzen an Konus (von Behältern)
- HVAC, Lüftung

#### **MATPIPE**

- Diverses
- [Prüfung von Hochkomma beim Schließen der Formel-Dialog](#page-44-0)

Eine ausführliche Dokumentation finden Sie in der Programmhilfe, welche regelmäßig aktualisiert wird und unter www.cadison.com heruntergeladen werden kann.

## <span id="page-8-0"></span>CADISON allgemein

### **Allgemeines**

#### **Performance Optimierung**

Bei folgenden Funktion wurden Optimierungen vorgenommen:

- Anlegen und Einfügen von grossen Baugruppen
- Optimierte Verwendung von ow\_TypeMaster Objekten
- Implementierung neuer Variablen in CADISON.INI für optimierten MultiUser-Zugriff
- Optimierung bei MultiUser-Zugriff
- Hochzählen des Properties "DEFAULTOBJECTCOUNT"
- **Projektsperre beim Löschen von Objekten**
- Optimierung bei "Arbeitskopie -> Objekte kopieren" / "Ausgliedern"
- Neue Datenbank anlegen und Objektmodell kopieren
- Die interne Verwaltung der aktuell verbundenen Datenbanken wurde etwas optimiert
- Performance-Optimierung beim Extrahieren von Propertywerten
- Performance-Optimierung beim Protokollieren von Änderungen

#### **Projektübergreifendes Kopieren und nicht eingelesene Dateien**

Wenn Objekte mit der Funktion "Projektübergreifendes Kopieren" kopiert werden, kopiert CADISON automatisch auch die Komponenten der gewählten Objekte. Sind diese Komponenten jedoch Dokumente / Zeichnungen, welche nicht eingelesen sind, brach CADISON bisher den Kopiervorgang ohne Meldung ab.

Ab dieser Version werden Dokumente, welche als Komponenten anderen Objekten untergeordnet sind, bei der Funktion "Projektübergreifendes Kopieren" ignoriert, wenn sie nicht in der Datenbank eingelesen sind. Handelt es sich bei der Komponente um eine Zeichnung, welche nicht in der Datenbank eingelesen ist, bricht der Kopiervorgang nach wie vor noch ab.

#### **Keine Verbindung zur Vorlagedatenbank**

Wenn CADISON sich beim Starten nicht mit der Vorlagedatenbank verbinden kann, erscheint eine entsprechende Meldung. Falls intern ein Datenbankproblem vorlag, wurde bisher kein Datenbankfehler ausgegeben. Ab dieser Version wird bei einem internen Datenbankproblem die interne Versant-Fehlermeldung in der cadison.err im CADISON-Projektverzeichnis protokolliert.

#### **Kopieren von Objekten mit Kreisbezügen**

Wenn im Kopieren-Dialog alle übergeordneten Objekte ausgewählt wurden, und diese übergeordneten Objekte einen Kreisbezug enthielten, stürzte CADISON bisher ab, wenn der Kopiervorgang mit der "OK"-Schaltfläche gestartet wurde. Ab dieser Version fängt CADISON Kreisbezüge bei den übergeordneten Objekten ab. Dieser Fehler konnte bei den verschiedenen Kopierarten auftreten (z.B. Arbeitskopie-Objekte kopieren, Baugruppe erstellen, etc.). Status: behoben

**Bearbeiten von Memofeldern**

Unter Windows Vista wurde das Fenster zum Bearbeiten von Memofeldern nicht korrekt angezeigt. Die Titelleiste und die Schließen-Schaltfläche wurden falsch gezeichnet, und der Klickbereich für die Schließen-Schaltfläche wurde falsch berechnet. Ab dieser Version wird der Dialog unter Windows Vista korrekt angezeigt. Status: behoben

#### **Datei umbenennen mit Unicodezeichen**

Bisher war es nicht möglich, bei dem Befehl "Datei umbenennen" einen Dateinamen einzugeben, welcher Unicodezeichen enthielt. Status: behoben

#### **Ungültige Zeichen beim Umbenennen einer Datei**

Wenn in CADISON der Kontextmenübefehl "Datei umbenennen" verwendet wurde, konnten bisher ungültige Zeichen eingegeben werden, so dass die Datei anschliessend nicht mehr korrekt ausgelesen werden konnte. Ab dieser Version wird eine Meldung ausgegeben, dass der Dateiname ungültige Zeichen enthält. Wir beim Befehl "Ausfüllen und Nummerieren" ein ungültiges Zeichen für einen Dateinamen eingegeben, wird die Datei nicht umbenannt. Es erscheint jedoch keine Meldung.

#### **Verschieben von Zählern von Reiter "PGR\_COUNTER" nach "PGR\_GENERAL"**

Beim Bearbeiten oder Anzeigen von Eigenschaftedefinitionen konnte es bei einigen Zählern vorkommen, dass sie von CADISON von dem Reiter PGR\_COUNTER auf den Reiter PGR\_GENERAL verschoben wurden. Status: behoben

#### **Absturz nach Einlesen von Dateien**

In seltenen Fällen konnte es zu einem Absturz kommen, wenn bei einem Projekt sämtliche Dateien eingelesen wurden und dabei viele große Dateien enthalten waren. Dabei wurden intern alle Dateien eingelesen, jedoch stürzte CADISON während einer internen Bereinigung ab.

Status: behoben

#### **Kopieren von Projekten mit enthaltenen revisionierten Isometriezeichnungen**

Wenn ein Projekt mit "Arbeitskopie -> Objekte kopieren" kopiert wurde, welches revisionierte Isometriezeichnungen enthielt, konnte es vorkommen, dass die dazugehörigen revisionierten Rohrleitungen nicht kopiert wurden, wenn eine der Kopieroptionen

"Objektrevision zurücksetzen"

"Dokumentenrevision zurücksetzen"

"Automatisches Zusammenführen" aktiviert war.

Bei den anderen Kopierfunktionen wurden die Isometrie-Revisionsobjekte nicht kopiert, wenn die Option "Dokumentenrevision zurücksetzen" ausgewählt wurde. Status: behoben

#### **Ungültige graphische Repräsentationen in Originaldatenbank nach Kopieren**

Wenn eine revisionierte Isometrie-Zeichnung per "Arbeitskopie -> Objekte kopieren" in eine andere Datenbank kopiert und zusätzlich die Option "Dokumentrevisionen zurücksetzen" gewählt wurde, wurden in der Revisionszeichnung in der Originaldatenbank ungültige grafische Repräsentationen hinzufügefügt. Status: behoben

#### **Schreibfehler in Meldung beim Abbrechen einer Ausgliederung / eines Kopiervorgangs**

Wenn der Befehl "Ausgliedern", "Eingliedern" oder "Arbeitskopie -> Objekte kopieren" abgebrochen wurde, enthielt die Abbruch-Meldung in der deutschen Version einen Schreibfehler.

#### **Wörterbuch kann im Übersetzen-Dialog nicht geändert werden**

In CADISON 8 konnte auch bei entsprechender Benutzerberechtigung im Übersetzen-Dialog das aktuelle Wörterbuch nicht geändert werden. Die dazugehörigen Schaltflächen waren deaktiviert. Status: behoben.

#### **Absturz bei der Ausgabe von internen Meldungen / protokollieren von Fehlern**

Bei der Ausgabe oder beim protokollieren von Meldungen für die Statuszeilen in den Dialogen war in den CPP-Views ein Fehler enthalten, der in einigen Stellen für einen Absturz sorgen konnte.

Die CPP-Views-Bibliothek wurde korrigiert.

#### **Fehler bei Ausgabe von WAIT\_ULOCK-Meldungen in CADISON.ERR**

Bei der Ausgabe von WAIT\_ULOCK-Meldungen in der CADISON.ERR bei Datenbanksperren war ein Fehler. Das auszugebende Objekt wurde falsch ausgewertet. Status: behoben

#### **Keine Maptipe-Selektor-Lizenzprüfung**

Ab dieser Version wird beim Zuweisen eines Katalogeintrags über den Matpipe-Selektor keine Matpipe-Selektor-Lizenz mehr abgebucht.

#### **Neuer Versant-Patch 2**

CADISON 8.5 verwendet die Versant-Version 7.0.1.4, Patch 2.

#### **Austausch von Grafik mit Blockzeichnung bei Katalogzuweisen**

Wenn man der Objekt einen anderen Katalogeintrag gibt, der auf einen anderen DWG-Block verweist, so hat das keine Auswirkung auf die Grafik. Status: behoben

**Hinweis**: Dem Katalogobjekt mus eine entsprechende Symbol Grafik zugewiesen sein und diese muss auch unter ..\Library\Matpipe <Katalogname> verfügbar sein

#### **Absturz beim Löschen von Objekt im Tabellenansicht des Strukturfensters**

Wenn im Designer, im Kontextmenü eines Objekts (z.B. Armatur im 2D) den Befehl "Strukturfenster öffnen" ausgewählt wurde, und im Fenster in die Tabellensicht gewechselt und dort die Armatur gelöscht wurde konnte es vorkomen das der Designer abstürzte bzw.sch aufhängte. Status: behoben

#### **Neuer Defaultwert für CCC-Eigenschaft "Status der Katalogdaten"**

Beim Zuweisen eines Katalogeintrages zu einem Objekt wird die CCC-Eigenschaft "Status der Katalogdaten" (OBJECT\_STATUS) ab dieser Version auf den Wert "Katalogeintrag zugewiesen" (interner Wert "ASSIGNED") gesetzt. Dadurch kann bei der CCC-Prüfung besser erkannt werden, welche Objekte bereits geprüft wurden, und bei welchem seit der letzten Prüfung neue Katalogeinträge zugwiesen wurden.

#### **Ausfüllen und Nummerieren auf Tabellenauswahl**

Wurde die Funktion "Auswahl und Nummerieren" aus dem Kontextmenü eines Objekts aus der Tabelle aufgerufen, wurden nur die aktuell in der Tabelle gewählten Elemente bearbeitet. Verwendete die zu auszufüllende Eigenschaft jedoch den Datentyp LISTFROMFILE, wurden bisher alle Objekte in der Tabelle ausgefüllt. Status: behoben

#### **Absturz beim Speichern einer Ansichtskonfiguration**

Wenn der Befehl zum Speichern einer Ansichtskonfiguration aufgerufen wurde (aus dem Kontextmenü beim Rechtsklick in einen freien Tabellen- oder Treebereich), musste ein Dateiname für die zu erzeugende .CAC-Datei eingegeben werden. Bisher stürzte CADISON ab, wenn ein ungültiger Dateiname eingegeben wurde, oder wenn die Datei generell nicht geschrieben werden konnte. Ab dieser Version erscheint eine Fehlermeldung. Status: behoben

#### **Aktualisieren des ObjectInspectors**

Wenn für eine Objektart keine Favoriten-Eigenschaften definiert waren, wurde bisher der ObjectInspector nicht aktualisiert, wenn ein entsprechendes Objekt gewählt wurde. Da der ObjectInspector aber alle Objekteigenschaften anzeigen kann, wird der ObjectInspector ab dieser Version auch dann aktualisiert, wenn für die gewählte Objektart keine Favoriten definiert wurden.

#### **Sortierung im ObjectInspector**

Wenn im Bearbeiten-Dialog eine Sortierung der Eigenschaften eingestellt war, wurde bisher die Sortierung automatisch auch im ObjectInspector durchgeführt. Die Reihenfolge der Eigenschaften im Favoriten-Reiter im ObjectInspector wird jedoch durch die Tabellenkonfiguration des ObjectInspectors vorgebeben. Deshalb wird ab dieser Verison im ObjectInspector keine Sortierung mehr der Eigenschaften im Favoriten-Reiter durchgeführt.

**Befehl "Objekt bearbeiten" im "Struktursicht"-Menü und Toolbar des PDM**

Der Befehl "Objekt bearbeiten" stand bisher im ProjectEngineer nur im Kontextmenü im Tree zur Verfügung. Ab dieser Version ist der Befehl auch aus dem Menü und von der Toolbar aufrufbar.

#### **Kontextmenü im CADISON System-Tree**

Im CADISON-Systemtree stand bisher das Kontextmenü auch für Inhalte aus Projektdatenbanken zur Verfügung, für welche der aktuelle Benutzer keine Berechtigungen hat. Ab dieser Version wird das Kontextmenü im Systemtree nicht mehr angezeigt, wenn der aktuelle Benutzer keine Zugriffsberechtigung auf das Projekt hat.

#### **Reportgenerator**

**Fehler in den Reports, wenn das Schlüsselwort "hasTableOnly"als Dokument-Eigenschaft eingetragen ist.**

Status: behoben

**Doppelte Initialisierung der Report-Startobjekts und Datenbanksperren**

Wenn in der CADISON.INI die Einstellung CALCALWAYS=OFF aktiviert war, wurde der Anwender gefragt, ob er bei dem Report-Startobjekt die berechneten Properties neu berechnen möchte. Antworter der Anwender mit "ja", wurden diese berechneten Properties bisher zweimal neu berechnet.

Ausserdem sperrte das Berechnen dieser Properties das Report-Startobjekt bis der Report fertig erstellt wurde. Jetzt wird nach dem Neuberechnen der Properties das Startobjekt sofort freigegeben.

Siehe auch Adminstration

#### **Objektsperren während Reporterzeugung**

Während der Reporterstellung wurden sämtliche Objekte, welche in dem Report ausgegeben werden, in der Datenbank gesperrt. Bisher wurden diese Objektsperren erst nach der Reporterstellung aufgehoben, so dass während der Reporterstellung kein anderer Anwender diese Objekte ändern konnte. Ab dieser Version werden die Objekte automatisch während der Reporterstellung freigegeben.

**Neuer Reportgenerator wertet das Schlüsselwort "<FILEREFERENCE:PROPERTY\_NAME>" nicht richtig aus**

Der neue Reportgenerator wertete das Schlüsselwort <FILEREFERENCE:PROPERTY\_NAME> in Reportvolage nicht immer richtig aus. Status: behoben

#### **Verschiedene Versionsstände von Reportvorlagen**

Ab dieser Version kann CADISON verschiedene Versionen der Reportvorlagen verwalten. Durch den neuen Eintrag "APP\_GUID=<xxx>" in der start.tpl-Datei von Reports können für die Reportvorlagen eindeutige Kennzeichnungen vergeben werden. Dadurch kann CADISON, bereits erzeugte Reports, welche mit älteren Reportvorlagen erstellt wurden, mit der ursprünglich verwendeten Reportvorlage aktualisieren.

#### **Report-Mappingdatei report.tpm**

Ab dieser Version ist es möglich, Reportvorlagen umzubenennen oder im Reportverzeichnis zu verschieben. Bisher konnte CADISON bereits erzeugte Reports anschließend nicht mehr aktualisieren.

Wenn CADISON beim aktualisieren eine benötigte Reportvorlage nicht findet, wird die Mapping-Datei report.tpm im Report-Verzeichnis durchsucht. Wenn ein Report umbenannt oder verschoben wird, muss die Mapping-Datei erstellt und ein entsprechender Eintrag angelegt werden.

#### **Div. Fehler in Zusammenhang mit Reports**

Bei Reorterstellung im Hintergrund stürzte CADISON ab, wenn man keine entsrechende Berechtigung hat. (Das Recht "Objekt erstellen" im Standardberechtigung muss auf "Erstellen" eingestellt sein).

In der Benutzerverwaltung kann man nur aus dem Menu "Projek/Report" Reports erstellen ohne Optionen "Einfügen in der Datenbank" und "Erstellen im Hintergrund".

#### **Zusammenzählen mehrerer Eigenschaften in Excel-Reports**

Bisher konnte in Excel-Reports beim Zusammenfassen von Objekten nur eine Eigenschaft aufaddiert werden. In der START.TPL konnte in der Zeile ADD= nur ein Eigenschaftsname angegeben werden. Ab dieser Version können mehrere Eigenschaften aufaddiert werden, wobei in der ADD-Zeile mehrere Eigenschaftsnamen, getrennt durch ein Komma, angegeben werden können.

Beispiel:  $SIJM=1$ ADD=QUANTITY,MASS,PAINT

Diese Anweisung aktiviert die Summierungsfunktion, wobei dannn die Felder QUANTITY, MASS und PAINT aufaddiert werden.

#### **Erweiterung von PROPERTYFILTER bei Excel-Reports**

In der START.TPL bei Excelreports kann über eine PROPERTYFILTER Zeile eine Filterung auf bestimmte Eigenschaften durchgeführt werden. Ab dieser Version stehen dabei die Schlüsselwörter LIKE und NOTLIKE zur Verfügung, über welche ein Wildcard-Vergleich durchgeführt werden kann.

## <span id="page-15-0"></span>Objektmodell

### **Hinweise Objektmodell**

Die Farben der Rohrleitungen werden jetzt vom Medium übernommen. In den vorherigen CADISON Versionen musste die Farbe einer Rohrleitung an der Rohrleitung selbst geändert werden.

Viele Kunden haben Medienlisten, in der die Farbe dem Medien zugeordnet ist. Beim Ändern der Medienfarbe soll sich auch die Rohrleitungsfarbe ändern. In CADISON 8.5 werden jetzt die Medienfarbe und der Linientyp auf die Rohrleitung und der Leitungsstrecke vererbt, so dass diese Einstellungen nur noch über das Medium geändert werden müssen.

Achtung: Ändern Sie **bevor Sie eine Zeichnung öffnen** die Medienfarben (Abgleich mit den Rohrleitungsfarben)

### <span id="page-16-0"></span>**Objektmodelländerungen**

#### **Zuordnen einer Meßstelle zu einer Multiport-Armatur**

Bisher war es im MSR-Objektmodell nicht definiert, dass eine Meßstelle einer Multiport-Armatur zugeordnet werden darf. Diese Einschränkung ist in dieser Version aufgehoben worden.

#### **An der Objektklasse Schweissnaht wurden folgende Änderungen vorgenommen**

Die folgenden Properties werden über die Rohrleitung befüllt und können nachträglich verändert werden.

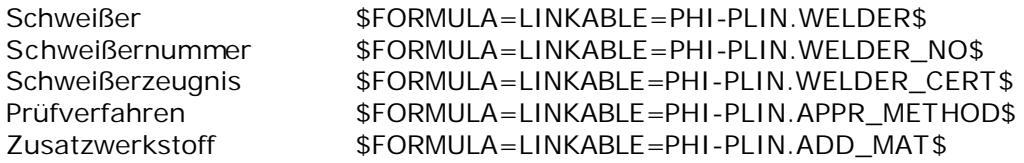

#### **Änderung der Kennzeichnungsbuchstaben nach ISO 10628**

**Die Voreinstellung für neue Objekte sind:**

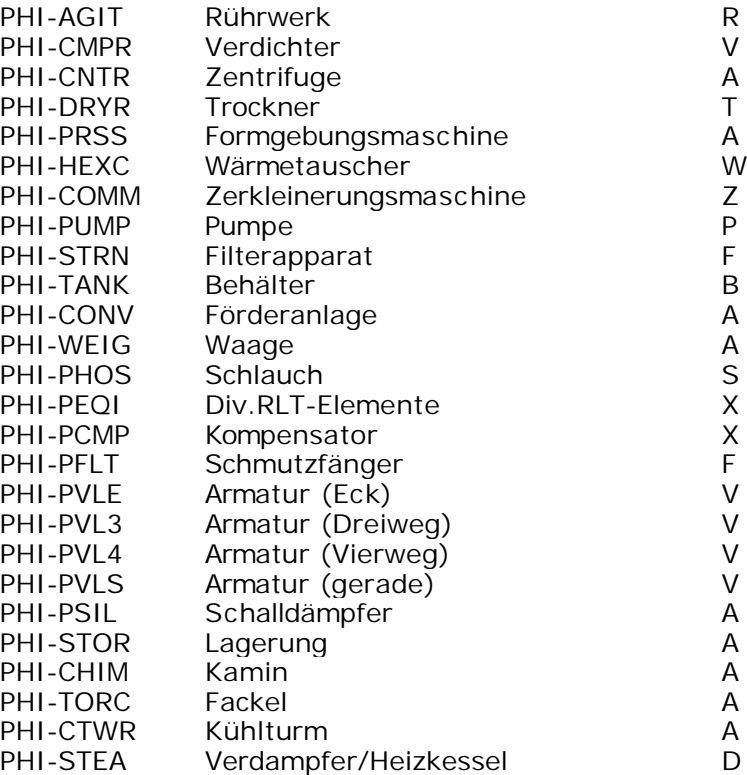

#### **Quelle: ISO 10628**

## D.2 Kennbuchstaben für Apparate und<br>Maschinen

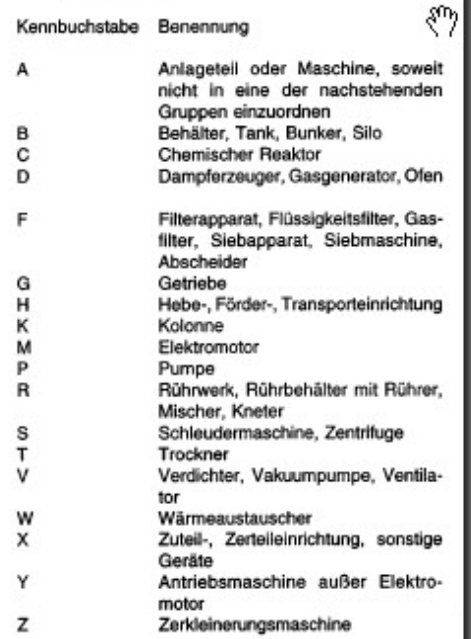

#### D.3 Kennbuchstaben für Armaturen

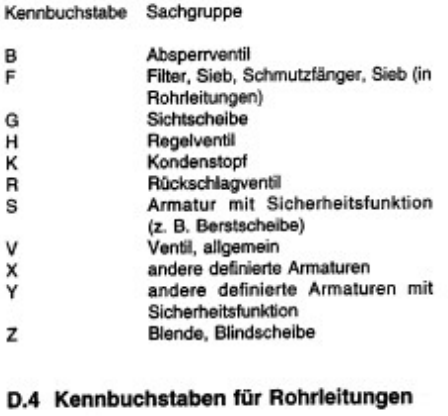

Kennbuchstabe Sachgruppe

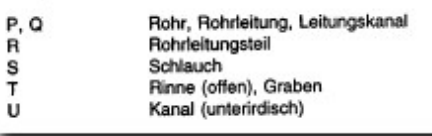

#### **Auswahllisten für LINKABLE-Properties**

Wenn sich ein Property über eine LINKABLE-Formel auf ein Property eines übergeordneten Objekts bezog, und dieses Property eine Auswahlliste hinterlegt hatte, zeigte CADISON für das Zielproperty (welches die LINKABLE-Formel enthält) nur den internen Datenbankinhalt der Auswahlliste an, nicht den Text, welcher für die Ausgabe am Bildschirm definiert wurde.

Bei der Ermittlung des "lesbaren" Textes für das Zielproperty war ein Fehler enthalten, weshalb bisher nur der interne Datenbankinhalt angezeigt wurde, nicht der lesbare Text. Status: behoben

#### **Objekte für Airduct nicht auswählbar**

Hatte man das Lüftungsmodul installiert und den Filter aktiviert, blieb die Vorlageobjektanzeige im ObjectManager leer. Sämtl. Lüftungselemente wurden in der Disziplin Anlagenbau geführt. Status: behoben

## **Änderung in der Objektklasse Schuhstutzen**

Im Property Radius Verhältnis wurden die Werte 5 und 10 hinzugefügt

Änderung<br>RAD\_FACTOR Radius Verhältnis alt 0.5:1:1.5:2.5 neu 0.5:1:1.5:2.5:5:10

Neue Properties<br>POSITION2 Position in Modell mit Zeichnungsnummer

in den folgenden Properties werden die Werte aus der Rohrleitung übernommen und können bei Bedarf überschrieben werden: \$FORMULA=LINKABLE=PHI-PLIN.INSU\_THICK\$

## **Übergabe der Isolierstärke an Objekte**

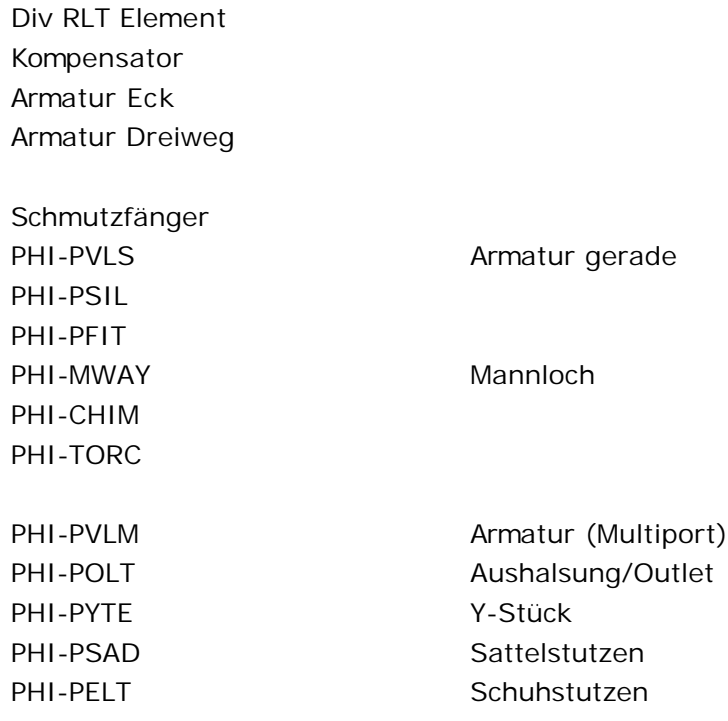

In den folgenden Properties werden die Werte aus der Rohrleitung übernommen und können bei Bedarf überschrieben werden:

### **Änderung in der Objektklasse Rohrbefestigung**

Die Objektbezeichnung wurde an die Bezeichnungen für Rohr2 angepasst

**alt**

FH%Federhänger:HA%Starrer

Hänger:KH%Konstanthänger:FP%Festpunkt:FL%Führungslager:GL%Gleitlager:AX%Axial stop:QS%Querstop:FLAX%Führung mit Axialstop:GLAX%Gleitlager mit Axialstop:ST%Starre Stütze:FS%Federstütze:QSAX%Quer und Axialstop

**neu**

FH%Federhänger:SH%Starrer

Hänger:KH%Konstanthänger:FP%Festpunkt:FL%Führungslager:GL%Gleitlager:AX%Axial stop:QS%Querstop:FLAX%Führungslager+Axialstop:GLAX%Gleitlager+Axialstop:ST%Sta rre Untersützung:FS%allgemeine Federstütze:QSAX%Querstop+Axialstop

## **Änderung in der Objektklasse Reduzierung**

**Neue Properties:**

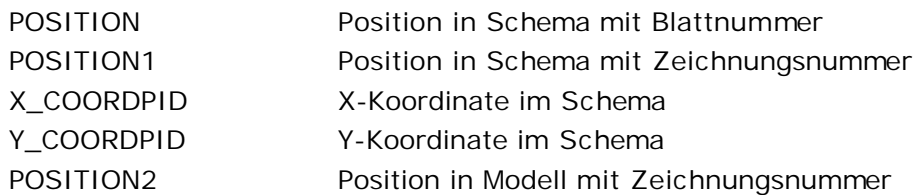

In den folgenden Properties werden die Werte aus der Rohrleitung übernommen und können bei Bedarf überschrieben werden:

## **Änderung in der Objektklasse Endkappe**

**Neue Properties:**

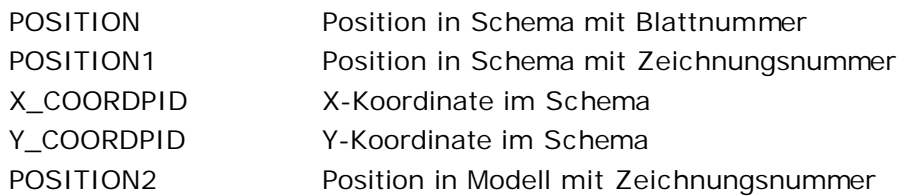

In den folgenden Properties werden die Werte aus der Rohrleitung übernommen und können bei Bedarf überschrieben werden:

## **Änderung in der Objektklasse Kreuz-Stück**

**Neue Properties:**

POSITION2 Position in Modell mit Zeichnungsnummer

In den folgenden Properties werden die Werte aus der Rohrleitung übernommen und können bei Bedarf überschrieben werden:

## **Änderung in der Objektklasse T-Stück**

**Diese Funktion ist nur verfügbar bei Kunden die eine entprechende Erweiterung haben.**

**Neue Properties**

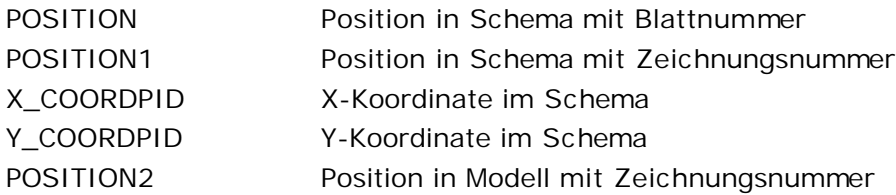

In den folgenden Properties werden die Werte aus der Rohrleitung übernommen und können bei Bedarf überschrieben werden:

## **Änderung in der Objektklasse Rohr**

**Neue Properties:**

POSITION2 Position in Modell mit Zeichnungsnummer

In den folgenden Properties werden die Werte aus der Rohrleitung übernommen und können bei Bedarf überschrieben werden:

## **Änderung in der Objektklasse Leitungsstrecke**

**Funktionsänderung**

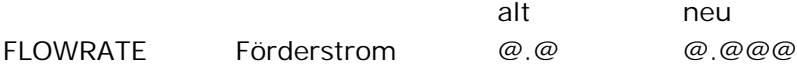

In den folgenden Properties werden die Werte aus der Rohrleitung übernommen und können bei Bedarf überschrieben werden:

INSU\_THICK Isolierstärke \$FORMULA=LINKABLE=PHI-PLIN.INSU\_THICK\$

## **Änderung in der Objektklasse Bogen**

Im Property Radius Verhältnis wurde die Werte 5 und 10 hinzugefügt

**Änderung** Radius Verhältnis alt 0.5:1:1.5:2.5 neu 0.5:1:1.5:2.5:5:10

**neue Properties** POSITION2 Position in Modell mit Zeichnungsnummer

In den folgenden Properties werden die Werte aus der Rohrleitung übernommen und können bei Bedarf überschrieben werden: \$FORMULA=LINKABLE=PHI-PLIN.INSU\_THICK\$

## **Änderung in der Objektklasse Rohrleitung**

In den folgenden Properties werden die Werte aus dem Medium übernommen und können bei Bedarf überschrieben werden:

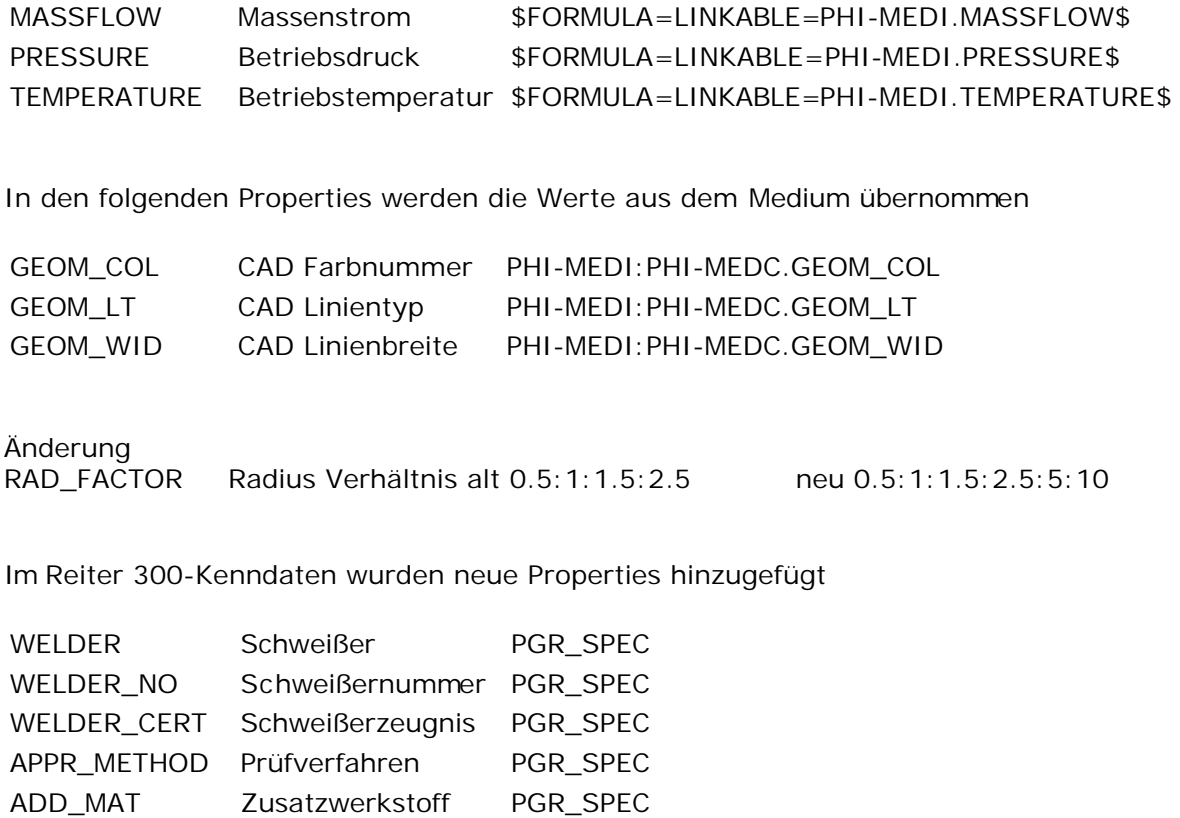

Der Anwender kann jetzt über die Rohrleitung eine Vorbelegung vornehmen.

INSU\_THICK Isolierstärke PGR\_INSULATION

## **Änderung in der Objektklasse Medium**

**Formate Medium**

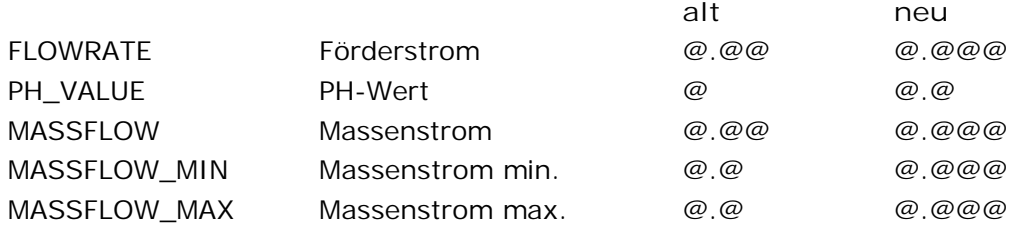

Verschoben wurden die folgende Properties auf die Reiter:

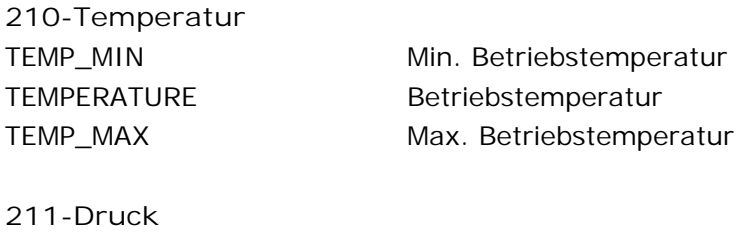

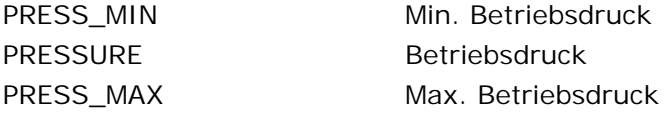

### **Änderung der Properties von Spalte Catalog\_use**

(diese werden in Matpipe nicht mehr angezeigt) Geändert wurden alle Properties \_INT ASSEMBLY\_ID

Alle Proptype die folgenden Inhalt haben CALCALWAYS - CALCULATE - QUICKLINK - LINKABLE readonly - NOOVERWRITE - COUNTABLE - DIRECTMAJOR - NOOVERWRITE,GRAPHICAL - MAJORQUICKLINK -

Diese Properties konnten in Matpipe nicht geändert werden, wurden aber dennoch angezeigt.

Mit dieser Änderung werden in Matpipe in der Auswahl der Eigenschaften jetzt nur die Properties angezeigt, die auch geändert werden dürfen, hierbei reduzieren sich die angezeigten Properties.

## <span id="page-32-0"></span>**Designer**

### **Designer allgemein**

#### **Funktion Attribut einblenden/ausblenden**

Bei Attributen, die Kleinbuchstaben enthielten, konnten diese zwar ausgeblendet, aber nicht mehr eingeblendet werden. Status: behoben

#### **Keine Rasterkoordinaten**

Wenn im Designer mehrere 2D- und Elektrik-Zeichnungen geladen waren, und dabei eine Zeichnung geladen wurde, welche noch keinen Zeichnungsrahmen enthält, konnte es vorkommen, dass auch nach dem Einfügen eines Zeichnungsrahmen die in dieser Zeichnung platzierten Objekte keine Rasterkoordinaten erhielten. Status: behoben

#### **Textbreite bei Beschriftungsfunktion**

Die Funktion allgemeine Beschriftungsfunktion "Objekt beschriften..." verwendet jetzt den Breitenfaktor des aktuellen Textstils.

#### **Antrieb liegt auf falschem Layer**

Über Einstellungen kann definiert werden, auf welchen Layer ein Objekt eingefügt werden soll, wenn es in einer Zeichnung positioniert wird. Für Antriebe (Objektart PHI-DRIV) war jedoch keine Einstellung vorhanden, so dass immer der aktuelle Layer verwendet wurde.

#### **Zeichnen von neuen Rohrleitungen und Lüftungskanälen**

Bevor im Designer Rohrleitungen gezeichnet werden können, mussten bisher die benötigten Datenbankobjekte "Medium" und "Rohrklasse" manuell angelegt werden, und bevor eine Rohrleitung in einer 3D-Zeichnung gezeichnet werden konnten, musste der Rohrklassenspezifikation auch manuell eine Rohrklasse aus einem Katalog zugewiesen werden. Diese Vorgänge werden ab dieser Version automatisch durchgeführt. Wenn noch kein Medium vorhanden ist, wird automatisch ein Default-Medium angelegt. Existiert noch keine Rohrklasse, wird ebenfalls eine Defaultrohrklasse angelegt. Wird in einem Aufstellungsplan eine Rohrleitung gezeichnet (entweder neu oder per Zeichnungsabgleich), wird der Rohrklasse automatisch ein Katalogeintrag zugewiesen.

Bei der automatischen Katalogzuweisung wird per Grundeinstellung bei Rohrleitungen die Rohrklasse "VCS\_RK16ST" und bei Lüftungskanälen die Rohrklasse ITF\_RECTANGULAR\_DUCT verwendet.

Um eine andere Rohrklasse per Grundeinstellung zu verwenden, muss in der CADISON.INI unter dem Abschnitt [PHi-CADISON] die Variable AUTO\_PIPESPEC bzw. AUTO\_DUCTSPEC eingetragen werden:

[PHi-CADISON] AUTO\_PIPESPEC=Katalog\_ID AUTO\_DUCTPEC=Katalog\_ID

Soll nicht automatisch ein Katalogeintrag zugewiesen werden, muss die Variable AUTO\_PIPESPEC bzw. AUTO\_DUCTSPEC gleich OFF gesetzt werden:

[PHi-CADISON]

AUTO\_PIPESPEC=OFF AUTO\_DUCTPEC=OFF

#### **Fehlerliste in Konsistenzprüfung**

Bisher konnte in der Fehlerliste der Konsistenzprüfung nur dann eine Zeile ausgewählt werden, indem auf die Nummer in der ersten Spalte geklickt wurde. Jetzt kann die ganze Zeile zur Auswahl verwendet werden. Zusätzlich wird die aktuell ausgewählte Zeile auch dann angezeigt, wenn der Konsistenzprüfungsdialog nicht aktiv ist.

#### **XREFs: Entladen von verschachtelten XREF's**

Wenn eine XREF entladen wird, welche weitere XREF's enthält, erschien beim Aufruf des nächsten CADISON-Befehls die Meldung, dass die Objektreaktoren ausgeschaltet waren. Status: behoben

#### **XREFs: Unicode-Dateinamen im XREF-Dialog**

Im XREF-Dialog wurden Dateinamen, welche Unicodezeichen enthalten, nicht korrekt angezeigt. Anstelle der Unicodezeichen wurden Fragezeichen verwendet. Ebenso war das Element, welches die Vorschau der DWG-Zeichnungen anzeigt, nicht unicodefähig. Es wurden von Dateien, welche Unicodes enthalten, keine Vorschau angezeigt. Status: behoben

#### **XREFs: Ungültige Pfade im XREF-Dialog**

Wenn ein Projekt von einer CADISON Domäne in einer andere Domäne übertragen wird und eine Zeichnung geöffnet wird, welche XRef's enthält, wurde im CADISON XREF-Dialog teilweise der Pfad der alten Umgebung angezeigt. Wurde dann im XREF-Dialog die entsprechende Zeichnung ausgewählte, stürzte der Designer ab. Status: behoben

#### **Neuer und alter ObjectInspector**

Wenn in einer Zeichnung das Tastaturkürzel STRG+A gedrückt wird, wird für das Objekt, welches unter der aktuellen Fadenkreuzposition ist, der ObjectInspector angezeigt. Ebenso kann der ObjectInspector aus der Zeichnung heraus geöffnet werden, indem das Kontextmenü in der Zeichnung verwendet wird (welches angezeigt wird, wenn man das Fadenkreuz auf ein Objekt positioniert, die STRG-Taste gedrückt halt und gleichzeitig die rechte Maustaste drückt). In dem Kontextmenü gibt es einen Befehl, um den ObjectInspector zu öffnen.

Bisher wurde über das Tastaturkürzel STRG+A der neue, andockbare ObjectInspector geöffnet, während über das Kontextmenü der alte, nicht andockbare ObjectInspector geöffnet wurde. Ab dieser Version wird von beiden Befehlen nur noch der andockbare ObjectInspector verwendet.

#### **Manuelle Zähler bei Copy&Paste in AutoCAD**

Wenn in AutoCAD CADISON-Elemente per Copy&Paste kopiert werden, und diese Elemente manuelle Zähler verwenden (Eigenschaft "Zähler inkrementieren" steht auf "nie inkrementieren"), wurde bei den kopierten Elementen der Zähler (Eigenschaft "Zählnummer") gelöscht. Ab dieser Version wir bei den kopierten Elementen der manuelle Zähler beibehalten.

**Zeichnungsabgleich nach "Rohrleitung weiterzeichnen"**

Wenn nach der Verwendung des Befehls "Rohrleitung weiterzeichnen" ein Zeichnungsabgleich auf eine 2D-Leitungsstrecke oder eine 3D-Mittellinie durchgeführt wurde, konnte nicht die 2D-Leitungsstrecke bzw. die 3D-Mittellinie gezeichnet werden. Statt dessen wurde wieder der Befehl "Rohrleitung weiterzeichnen" aufgerufen.

#### **Felder bearbeiten in andockbaren Dialogen**

Wenn in einem andockbaren CADISON Dialog (Tree-Dialog, Tabellen-Dialog und ObjectInspector) ein Datenfeld bearbeitet und der Mauspfeil ausserhalb des Dialogs bewegt wurde, brach der Bearbeitungsvorgang ab. Dadurch konnten unter anderem keine Einträge aus Auswahllisten ausgewählt werden, wenn die Auswahlliste auf Grund ihrer Länge über den Dialog hinaus angezeigt wurde.

Ab dieser Version wird die Bearbeitung nicht mehr abgebrochen, wenn die Maus aus dem Bereich des andockbaren Dialogs verschoben wird.

#### **Keine Reaktion bei geöffneter andockbarer Tabelle**

Wenn im Designer die andockbare Tabelle geöffnet war und in der Zeichnung ein Element gewählt wurde, welches nicht in der Tabelle angezeigt wird, konnte der Designer für einige Minuten stehen bleiben und nicht mehr reagieren. Status: behoben

#### **Funktionserweiterung Konsistenzchecker**

Die Konsistenzprüfung wird verwendet um auf einer Leitungsstecke, die vom Anwender über Start- und Endpunkt festgelegt wird, die Konsistenz von Eigenschaften wie z. B. Nennweite oder Nenndruck zu prüfen. Die detaillierten Prüfkriterien werden in der Konfigurationsdatei .../CADISON/config/german/common/cmn\_chk.cck festgelegt.

Überprüft werden alle Elemente einer Leitungsstrecke. Dabei werden die Eigenschaften eines Elementes mit dem Vorgängerelement auf Konsistenz geprüft. Ebenso wurde bisher aber auch noch immer gegen das 1. Element auf Konsistenz geprüft.

Insbesondere bei der Konsistenzprüfung von Nennweiten führt das Prüfen gegen das erste Element immer dann zu überflüssigen Fehlermeldungen wenn sich Reduzierungen in der Leitungsstrecke befinden. In derartigen Fällen werden z. B. alle auf die Reduzierung nachfolgende Elemente moniert obwohl kein konstruktiver Fehler vorliegt.

Daher wurde der Dialog für die Konsisitenzprüfung im Bereich der Prüfkriterien um die Option "Gegen Startelement prüfen" erweitert. Ist die Option aktiviert dann erfolgt die Prüfung auch immer gegen das Startelement andernfalls unterbleibt diese Prüfung. Die Verfügbarkeit dieser Option wird über o.g. Konfigurationsdatei gesteuert. Insbesondere bei Nennweitenprüfungen hat dies zur Folge, dass nur noch tatsächliche Inkonsistenzen angezeigt werden.

Die Konfigurationsdatei wurde um "Check\_NOT\_First\_Element" erweitert. Mit OFF wird die Option deaktiviert. Mit ON ist die Option verfügbar und defaultmässig wird nicht gegen das erste Element geprüft.

#Anzeigename;#Parameter1:Vergleichsoperator,Parameter2:Vergleichsoperator,Paramet er n: Vergleichsoperator,...; Check\_NOT\_First\_Element

Bei der Angabe des Start- und Endelementes versehentlich gesnapte Mittellinien sind bei der Wegsuche nicht zulässig und führen grundsätzlich zu der Meldung "Kein Weg gefunden". Daher wurde die hier verwendete Snap-Funktion so modifiziert, dass nun keine 3D-Mittellinien mehr gesnapt werden können.

#### **Probleme mit Kontextmenü in Designer unter Windows Vista**

Wenn im Designer unter Windows Vista in einer Zeichnung das CADISON Kontextmenü aufgerufen wurde, enthielt das Kontextmenü bisher zu viele Trennlinien zwischen den Menüeinträgen.

Wenn nach dem Anzeigen des Kontextmenü anschließend die Escape-Taste gedrückt wird oder mit der linken Maustaste außerhalb des Kontextmenü geklickt wird, wird das Kontextmenü geschlossen. Bisher wurde jedoch nach dem Schließen des Kontextmenüs AutoCAD unter Windows Vista von CADISON blockiert, so dass AutoCAD auf keine weiteren Eingaben reagierte. Erst nach einem erneuten Betätigen der Escape-Taste konnte weiter gearbeitet werden.

Ab dieser Version wird das Kontextmenü unter Windows Vista korrekt dargestellt, und es kann auch problemlos geschlossen werden.

#### **Kleingeschriebene Attributnamen im Symboleditor**

Wenn im CADISON Symboldeditor ein Attribut eingefügt wurde, wurde der Attributname bisher immer in Großbuchstaben umgewandelt. Dadurch konnten nie CADISON-Properties beschriftet werden, welche Kleinbuchstaben enthielten. Diese Einschränkung ist in dieser Version aufgehoben worden. Nur die internen CADISON-Properties, welche mit "P\_" anfangen, werden nach wie vor in Großschrift als Attributnamen verwendet, alle anderen Propertynamen werden unverändert als Attributnamen verwendet.

#### **Mehrere Funktionsaufrufe aus dem Beschriftungsdialog**

Wenn im Beschriftungsdialog eine Schaltfläche betätigt wurde, woraufhin in AutoCAD eine Eingabe getätigt werden musste (wie z.B. eine Objektwahl, Eingabe einer Texthöhe, Platzieren einer Beschriftung), standen bisher im Beschriftungsdialog alle anderen Schaltflächen weiterhin zur Verfügung. Wurde eine dieser Schaltfläche betätigt, ohne erst den bereits laufenden Vorgang zu beenden, konnte der Designer abstürzen. Deshalb werden ab dieser Version alle Schaltflächen, welche eine Interaktion mit AutoCAD erfordern, so lange deaktiviert bis der aktuelle Vorgang beendet wurde.

#### **Auswahl des zu beschriftenden Objekts**

Wenn im Beschriften-Dialog die Schaltfläche "Anwenden" aufgerufen wurde, musste das zu beschriftende Objekt gewählt werden. Wenn statt einer Objektwahl der Auswahlvorgang mit Druck der RETURN-Taste beendet wird, wurde die Funktion bisher nicht abgebrochen, so dass unter Umständen falsche Objekte beschriftet wurden. Dieser Fehler ist behoben worden.

#### **Copy&Paste-Operation in AutoCAD mit Option "Grafik"**

Wenn die AutoCAD-Funktion "Copy&Paste" zusammen mit der CADISON-Option "Grafik" verwendet wird und die AutoCAD-Grafik anschließend in der Zielzeichnung eingefügt wird, wurden in der Ursprungszeichnung intern benötigte Datenbankinformationen entfernt und zu der Zielzeichnung übertragen. Dadurch konnten einige Designer-Befehle nicht mehr mit der Geometrie in der Ursprungszeichnung verwendet werden, wie z.B. "Objekt in Rohrleitung schieben", "Wegsuche" oder "Isometrie erstellen".

Ab dieser Version gehen die Informationen in der Ursprungszeichnung nicht mehr verloren, sondern werden in die Zielzeichnung kopiert.

#### **Hinweis:**

Die Option "Grafik" sollte verwendet werden, wenn CADISON-Elemente einer Zeichnung in eine andere Zeichnung **verschoben** werden müssen. Das bedeutet, dass bei der Verwendung der Option "Grafik" und nach dem Einfügen der Grafik in eine andere Zeichnung die Grafik aus der Ursprungszeichnung **gelöscht werden sollte**. Solange die Geometrie in der Ursprungszeichnung nicht gelöscht wird, stehen in der Zielzeichnung nicht alle intern benötigten Daten zur Verfügung, so dass einzelne CADISON-Befehle unter Umständen nicht richtig funktionieren.

#### **Absturz bei Zeichnungsprüfung**

In seltenen Fällen konnte die Zeichnungsprüfung abstürzen. Dies passierte insbesondere, wenn in der Zeichnung ein Bezug auf Datenbankelemente vorhanden war, diese Datenbankobjekte aber nicht mehr vorhanden waren. Wurde dann über die Zeichnungsprüfung versucht, diese Verbindung automatisch wiederherstellen zu lassen, konnte der Designer abstürzen.

#### **PDF-Erzeugung**

Die PDF-Erzeugung der AutoCAD-Zeichnungen erfolgt jetzt ohne die Verwendung von Liniendicken. Dadurch sind kleine Texte in den PDF-Dateien besser lesbar.

#### **Automatische PDF-Erzeugung beim Speichern von AutoCAD-Zeichnungen**

Ab dieser Version erlaubt die Eigenschaft "PDF\_EXPORT" bei CAD-Zeichnungen die Einstellung "automatisch beim Speichern". Wenn diese Einstellung gewählt ist und eine Zeichnung in AutoCAD über den Speichern-Befehl in AutoCAD gespeichert wird, wird automatisch von der gespeicherten Zeichnung eine PDF-Datei erzeugt. Dabei gelten die allgemeinen PDF-Einstellungen des CADISON PDF-Exporterts.

### **PID-Designer**

#### **Gespiegelte Attribute in Beschriftungen**

Wenn ein Symbol platziert wird und dabei direkt an ein anderes Objekt angesetzt wird, muss das Symbol manchmal gespiegelt werden, damit es angeschlossen werden kann. Bisher konnte es dabei vorkommen, dass die Beschriftungen im Symbol ebenfalls gespiegelt wurden von CADISON beim automatischen Ausrichten der Beschriftung nicht korrigiert wurde. Dieser Fehler wurde behoben.

#### **Falsch platzierte Beschriftungen bei gespiegelten Symbolen**

Wenn ein Symbol platziert wird und dabei direkt an ein anderes Objekt angesetzt wird, muss das Symbol manchmal gedreht und gespiegelt werden, damit es angeschlossen werden kann. Bei bestimmten Spiegelungen konnte es bisher vorkommen, dass zwar das Symbol gedreht und gespiegelt wurde, aber nicht die Texte, welche im Symbol enthalten waren. Dieser Fehler wurde behoben.

### <span id="page-38-0"></span>**3D-Designer**

#### **Zeichnungsabgleich auf Stutzen**

Wurde für einen Stutzen der Zeichnungsabgleich aufgerufen, so wurde bisher der alte Stutzenassistent aus CADISON R6 angezeigt. Ab dieser Version wird der richtige Stutzenassistent angezeigt.

**Probleme mit der DCL Dateien in der Russischen Version.**

Die DCL Dateien wurden in CADISON 8.1 in Unicode Format installiert, welche zu diverse Probleme in CADISON Designer geführt hat, wie z. B. Fehlermeldung beim Öffnen der Isogen Dialogbox.

Dieses Problem wurde in CADISON 8.5 gefixt, in dem die DCL Dateien in ANSI Format mit russisches Codepage installiert werden.

#### **Eingelesene Dateien bei einer XREF-Bearbeitung**

Wenn im Designer eine Zeichnung geöffnet wurde, welche XREF's enthielt, konnte ein anderer Anwender diese XREF-Zeichnungen in die Datenbank einlesen, so dass die XREF-Zeichnungen nicht mehr im Projektverzeichnis verfügbar war. Wurde dann im Designer bei der geöffneten Hauptzeichnung der CADISON XREF-Dialog aufgerufen, stürzte der Designer ab. Status: behoben

#### **Befehl "Rohrleitung weiterzeichnen"**

Wenn der Befehl "Rohrleitung weiterzeichnen" aufgerufen wurde, und als Referenzobjekt anstelle einer existierenden 3D-Mittellinie ein Rohr gewählt war, erschien zwar der Rohrleitungsdialog, aber es wurde kein Medium und keine Rohrklasse angezeigt. Zusätzlich war es auch nicht möglich, manuell diese Objekte zu wählen. Ab dieser Version wird bei der Wahl eines beliebigen Rohrleitungelements generell in dem Rohrleitungsdialog das verwendete Medium und die verwendete Rohrklasse der dazugehörigen Rohrleitung angezeigt.

#### **Schraubenlängenberechnung bei Sacklochverbindungen**

Bei Standard-Schraubenlängenberechnungen werden die Eigenschaften SCREW\_NUM und HOLE\_DEPTH (Lochtiefe) verwendet. Für zusätzliche Sacklochverbindungen, welche zusätzlich zu den Standard-Schraubenverbindungen erzeugt werden müssen, gibt es die zusätzlichen Eigenschafte BHOLE\_DEPTH (Sacklochtiefe). Diese Eigenschaft wird jedoch nicht bei den Standard-Schraubenverbindungen beachtet.

Bei einer "Flansch - Flansch mit Sackloch"-Verbindung kann es aber zur Verwirrung führen, wenn HOLE\_DEPTH anstelle von BHOLE\_DEPTH angegeben wird. Aus diesem Grund wird aber dieser Version bei der Verbindung "Flansch - Flansch mit Sackloch" automatisch der Wert von BHOLE\_DEPTH verwendet, wenn HOLE\_DEPTH gleich "0" ist.

#### **Falsche Darstellung von rechteckigen Lüftungselementen**

Die meisten rechteckigen Lüftungselemente wurden im schattierten Anzeigemodus von AutoCAD falsch angezeigt. Die ebenen Flächen der Elemente wurden von AutoCAD wie gebogene Flächen mit einem Farbverlauf gefüllt. Je nach Ansicht konnte nicht erkannt werden, dass die rechteckigen Elemente eckig und nicht rund sind.

In dieser Version werden die geraden rechteckigen Kanalsegmente und die rechteckigen Bögen korrekt im schattierten Modus von AutoCAD angezeigt.

#### **AutoCAD Fehlermeldung bei Öffnen der Zeichnung**

Beim Öffnen einer Zeichnung erschien die AutoCAD Fehlermeldung und alle CADISON Zeichnungsobjekte hatten die Verbindung zur Datenbank verloren.Der Versuch die Zeichnung dennoch öffnen, mit AutoCAD Prüfung reparieren und danach speichern und schließen schlug fehl, da beim nochmaligen Öffnen die Fehlmeldung erneut auftrat. Dieser Fehler ist in R8.5 jetzt abgefangen.

#### **Fehlerhafte Grafikerzeugung für CADISON 3D-Elemente**

In Abhängigkeit der Einstellungen des visuellen Stils, welcher in AutoCAD aktiv ist, konnte es vorkommen, dass für die CADISON 3D-Elemente (Rohrleitungselemente, Lüftungselemente und Kabelkanalelemente) eine fehlerhafte Grafik erzeugt wurde. Speziell beim Drucken mit der Option "Verborgen" enthielt die Geometrie auf dem Ausdruck zusätzliche Linien. Status: behoben

#### **N-Ecke falsch dargestellt im 3D Graphikmodul (3d-Kante, Render..)**

Der innere Rohr der N-Ecke ist in 3D-Graphikmodul falsch dargestellt. In R8.5 ist das korrigiert.

**Bei der Funktion Bogen zwischen 2 Rohren wird der Schnittwinkel nicht eingetragen**

Bei der Berechnung wird in das Property W des Bogens ein Winkel eingetragen. Dieser sollte im Bogenmaß eingetragen werden. Dieser wurde aber in Grad an das Property übergeben. Somit war der Winkel für den Bogen falsch und die weitere Berechnungen in CADISON wurden dadurch falsch ausgeführt.

#### **Erzeugung von T-Stücken durch Mittellinienbelegung**

Alle Bauteile, welche durcch die Mittellinienbelegung erstellt werden, werden automatisch der Rohrleitung untergeordnet, zu welcher die gewählte Mittellinie gehört. Ab dieser Version werden jedoch T-Stücke nicht mehr automatisch der Rohrleitung zugeordnet, da T-Stücke zu der Rohrleitung gehören sollten, mit welcher sie über die Anschlußpunkte 1 und 2, nicht über den Abgang (Anschlußpunkt 3) verbunden sind. Die erzeugten T-Stücke werden ab dieser Version immer der Rohrleitung zugeordnet, mit welcher sie über die Anschlußpunkte 1 und 2 verbunden sind.

#### **Zuordnung von T-Stücken zu einer Rohrleitung**

Sobald im Designer Objekte über ihre Anschlußpunkte verbunden werden, wird nach passenden übergeordneten Objekten gesucht, und die verbundenen Objekte werden diesen automatisch untergeordnet. Dadurch erhält man automatisch Zugehörigkeiten wie z.B. zu Rohrleitungen und logischen Anlagen. Bisher wurden auch T-Stücke zugeordnet, wenn an diese über den Abzweig (Anschlußpunkt 3) etwas angeschlossen wurde. Dabei konnte es vorkommen, dass das T-Stück der abgehenden Rohrletiung untergeordnet wurde.

Ab dieser Version werden bei T-Stücken keine Zuordnungen mehr durchgeführt, wenn etwas an den Anschlußpunkt 3 angeschlossen wird. Dadurch wird gewährleistet, dass T-Stücke immer zu der Rohrleitung gehören, mit welcher sie über die Anschlußpunkte 1 und 2 verbunden sind.

Das gleiche gilt auch für T-Stücke aus dem Lüftungsbau.

**Ungültige Definitionen für Lüftungselemente**

Einige Objekte aus dem Bereich Lüftung enthielten falsche Werte, so dass sie nicht korrekt in einer 3D-Zeichnung eingefügt werden konnten. Die Objekttypen

"Lüftungskomponente", "T-Sattelstück", "X-Sattelstück", "T-Sattelstutzen" und "X-Sattelstutzen" (VCS-VCMP, VCS-VTSP, VCS-VXSP, VCS-VTSD und VCS-VXSD) enthielten im Objektmodell für einige Grafikeigenschaften ungültige Werte, weshalb beim Einfügen dieser Objekte in einer Zeichnung einige Fehlermeldungen ausgegeben wurden, und die grafischen Parameter nicht komplett übernommen werden konnten.

Zusätzlich enthielt der Objekttyp VCS-VCMP eine fehlerhafte Grafikeigenschaft für die Objektlänge, so dass eine grafische Längenänderung nicht in der Datenbank eingetragen wurde, und eine Änderung der Längenangabe in der Datenbank keine grafische Änderung bewirkte.

Diese Objekttypen sind in dieser Version korrigiert worden.

#### **Designer-Absturz beim Ändern einiger Lüftungsbauteile**

Bei den Lüftungsbauteilen "T-Sattelstück" und "X-Sattelstück" (VCS-VTSP und VCS-VTXP) konnte es zu einem AutoCAD-Absturz kommen, wenn die Grafikparameter bestimmte Werte angenommen haben. Es erschien erst eine Fehlermeldung, und anschließend wurde AutoCAD beendet. Dieser Fehler ist behoben worden.

#### **Gruppierung bei "Objekte zusammenfassen"**

Die Funktion "Objekte zusammenfassen" hat bisher immer gefragt, ob die gewählten Objekte gruppiert werden sollen, auch wenn nur ein Objekt gewählt wurde. Ab dieser Version erscheint die Frage nur noch, wenn mehr als ein Objekt gewählt wurde.

#### **Abbrechen des Stutzen-/ Mannloch-Assistenten**

Wenn der Stutzen- oder Mannloch-Assistent gestartet wird, werden automatisch neue Datenbankobjekte erstellt (wie z.B. Aushalsung und Flansch). Bisher wurden diese Datenbankobjekte nicht gelöscht, wenn der Assistent abgebrochen wurde. Dieser Fehler ist behoben worden.

#### **Stutzenassistent / Mannlochassistent platziert neuen Flansch falsch**

Wenn mit dem Stutzenassistent / Mannlochassistent ein neuer Stutzen erzeugt wird und sowohl ein Flansch als auch ein Blindflansch erzeugt werden soll, wurden bisher der Flansch und Blindflansch falsch positioniert. Erst nachdem der platzierte Stutzen über den Stutzenassistent / Mannlochassistent geändert wurde, wurden die Elemente korrekt ausgerichtet. Ab dieser Version werden die Flansche auch bei der ersten Erstellung korrekt positioniert.

#### **Punkt "." im Pfad beim Export in Datei**

Wenn von ACIS Konverter die Geometrie in externe Dateien exportiert wird, gab es bisher Probleme, wenn im Pfad ein Punkt "." enthalten war. Dieser Fehler ist behoben worden.

#### **Pfadauswahl im ACIS Konverter**

Wenn im ACIS Konverter die Geometrien in externe Dateien gespeichert werden sollen und kein Pfad ausgewählt wurde, wurden die Dateien bisher im gerade aktiven Verzeichnis erstellt. Ab dieser Version wird das Verzeichnis zum Desktop gewählt, wenn kein Pfad ausgewählt wurde.

**Mittellinienbelegung bei "Rohrleitung weiterzeichnen" und "3D-Mittellinie" zeichnen**

Bisher wurde die Einstellung "automatisch belegen" bei den Funktionen "Rohrleitung weiterzeichnen" und "3D-Mittellinie" nicht korrekt ausgewertet. Bei der Funktion

"Rohrleitung weiterzeichnen" wurde bisher niemals die Mittellinie belegt, und beim Zeichnen einer neuen 3D-Mittellinie wurde versucht, die Mittellinie zu belegen, wenn vormals eine Rohrleitung mit der Option "automatisch belegen" aufgerufen wurde. Beide Fehler sind behoben worden.

#### **Isogen**

#### **ISOGEN-Bauteil-Code für Schrauben**

Über die Projekteinstellung ist es möglich zu definieren, welche Objekteigenschaft für die Eigenschaft "ISOGEN Bauteil Code" (ISOGEN-ITEM-CODE) verwendet werden soll. In der Grundeinstellung wird von CADISON automatisch ein Bauteilcode ermittelt.

Über eine Objektmodelländerung ist es möglich, eine Objekteigenschaften zu verwenden. Dieser Mechanismus funktionierte bisher jedoch nicht für Schrauben, so dass CADISON dort trotz geänderter Projekteinstellung nach wie vor automatisch ein Bauteilcode ermittelt wurde. Diese Einschränkung ist in dieser Version aufgehoben worden.

#### **Rohrleitungszugehörigkeit von Komponenten**

Für eine Isometrieerzeugung werden alle Elemente einer Rohrleitung an Isogen übergeben. Dabei werden von allen Rohrleitungselementen auch die untergeordneten Dichtungen, Schraubengruppen und Schweißnähte übertragen. Es kann jedoch vorkommen, dass diese Unterelemente einer anderen angeschlossenen Rohrleitung zugeordnet sind. Dadurch wurden für diese Komponenten bisher eigene Isometriezeichnungen erstellt. Ab dieser Version werden die Unterkomponenten nur noch an Isogen übertragen, wenn sie zur gleichen Rohrleitung wie das Rohrleitungselement gehören.

### <span id="page-43-0"></span>**CADISON Engineer**

#### **Aktualisieren des Systemtrees im Engineer**

Bisher wurde der CADISON Systemtree (gespeichert in der Systemdatenbank) vom Engineer nur aktualisiert, wenn der Engineer geschlossen wurde oder das Projekt gewechselt wurde. Ab dieser Version wird der CADISON Systemtree aktualisiert, wenn im Engineer der "Projekt speichern"-Befehl ausgewählt wird.

#### **Unerwünschter Schreibschutz**

Öffnete man zuerst eine Datenbank mit dem Status ohne Benutzerrechte und wechselte anschließend in die Datenbank ohne Rolle, dann waren die Attribute schreibgeschützt.

#### **Speichern von Struktursichten bestimmter Länge nicht möglich**

Wenn im Engineer eine neue Struktursicht mit einem Namen mit einer geraden Anzahl an Zeichen (2, 4 oder 6, z.B. Valves) und weiniger als 10 Zeichen erstellt wird, zeigt CADISON den Namen nicht an.

#### **Designer-Absturz bei DWG Neutralexport**

Wenn eine Zeichnung bereits in Bearbeitung war und diese von einem anderen Benutzer mit DWG Neutralexport exportiert werden sollte, dann bot AutoCAD an, die Datei schreibgeschützt zu öffnen.

Wenn das bestätigt wurde, dann stürzte AutoCAD wegen fehlender Schreibrechte ab. Ursache dafür war eine ungütige Export-Pfad, so dass AutoCAD die zu exportierende Datei nicht bearbeiten konnte. In R8.5 wird die falsche Pfad abgefangen bzw. gibt CADISON eine Fehlermeldung aus und der Exportvorgang wird abgebrochen.

#### **Revisionierung von Dokumenten**

Wenn bei Erstellen von Revision die Checkbox "Erstellen im Hintergrund" im Dialog aktiviert war, wurde die Revision von Dokumenten, die nicht von Type Report waren, falsch erzeugt. In R8.5 dürfen nur Reports im Hintergrund erstellt werden, für alle anderen Dokumenttype ist die Option gesperrt.

### <span id="page-44-0"></span>**MATPIPE**

#### **Bearbeitung eines Links**

Im Fenster "Eigenschaften" wurden bei der Bearbeitung eines Links nicht alle geänderten Daten übernommen, wenn das Fenster mit der Enter-Taste geschlossen wurde. Staus: behoben

#### **Mehrere Primitive gleichzeitig löschen**

In der aktuellen MATPIPE Version ist möglich mehrere Primitive gleichzeitig zu löschen. Das Kontextmenü für "Primitive", "Kollisionskörper" und "Anschlusspunkte" wurde um den Eintrag "Primitve Löschen" erweitert. Bei der Auswahl dieses Eintrags werden in einem Dialog in einer Liste alle enthaltenen Primitive wie im Tree aufgelistet und zum Löschen angeboten.

#### **Abfrage nach neuen Namen beim Kopieren von Grafikeinträgen**

Die Funktion "Kopieren" in der Dialogbox "Graphikeinträge Verwalten" wurde erweitert, so dass beim Kopieren eines Eintages der Name des Eintrages vom Anwender geändert werden kann. MATPIPE bietet bereits einen eindeutigen Name für diesen Eintrag in einer Dialogbox an. Der Anwender kann an diese Stellen den vorgeschlagen Name übernehmen bzw. ändern.

#### **Erweiterung der Fehlermeldung in der Parametrisierungsdialogbox**

Wenn beim Verlassen der Parametrisierungsdialogbox die Daten nicht gespeichert werden können, wird eine Meldung ausgegeben die dem Grund dafür anzeigt, warum MATPIPE die Daten nicht speichern kann. Es wird z.B. der Name des Primitives ausgegeben, welches den Fehler verursacht hat.

#### **Fehlerbehebung und Optimierung in Parametrisierungstree**

- Nach dem Löschen eines Primitives wird automatisch der nachfolgenden Primitiv im Tree selektiert.
- Beim Verschieben eines Primitives im Tree bleibt das Focus immer auf dem ausgewählten Primitiv.
- Es ist nun möglich die Position eines Primitives im Tree auch mit der Tasten Kombination "Strg+Nach Oben" bzw. "Strg+Nach Unten" zu verschieben.

#### **Löschen der Eigenschaften eines Replikat-Objektes**

Obwohl in MATPIPE die Bearbeitung der Eigenschaften eines Replikat-Objektes nicht erlaubt ist, war es bisher möglich, in der Eigenschaften Dialogbox mit der Entf-Taste die Eigenschaften eines Replikat-Objektes zu löschen. In der aktuellen MATPIPE Version wurde der Fehler behoben.

#### **Mehrere Zeilen markieren in der Details-Tabelle**

Seit MATPIPE R8.0.0 war es nicht mehr möglich, per Strg+Linke Maustaste mehrere Zeilen in der Details-Tabelle zu selektieren. Dieser Einschränkung wurde aufgehoben.

#### **Property Speichern**

Wenn z.B. beim Kopieren, Verlinken oder einer anderen Aktion der Wert eines Properties nicht in die Datenbank geschrieben werden kann, gibt MATPIPE eine Fehlermeldung aus, welche die Ursache sowie den Name und den Wert des Property anzeigt. Nach der Bestätigung der Meldung durch den Anwender wird die eigentliche Aktion fortgesetzt.

#### **Auflistung von Objekten innerhalb einer Objekttabelle**

In der Dialogbox "Eigenschaften von Objekt" gibt es eine Erweiterung, welche die Anzahl von den Objekten innerhalb einer Objekttabelle anzeigt. Außerdem können diese Objekte in einer separaten Dailogbox aufgelistet werden. Das neue Feature ermöglicht dem Anwender eine bessere Übersicht, wenn Objekttabellen mehrfach verwendet wurden.

#### **Konvertieren von Katalogen**

Beim Öffnen eines Katalogs mit MATPIPE R8.5.0 wird die Katalogversion auf 8.5 erhöht. Der Grund ist die Änderung im Aufbau der Katalog-Datenbank sowie die Fehlerbehebung im Zusammenhang mit den Katalognamen großer als 16 Zeichen.

#### **Vorgabewerte für neuen Grafikeintrag**

Die Vorgabewerte für einen neuen Grafikeintrag wurden geändert. Ab der aktuellen MATPIPE Version werden folgende Vorgabewerte für Grafik-, Wirklichkeits- und Ansichtstyp eingestellt, wenn ein neuer Grafikeintag hinzugefügt werden soll:

Grafiktyp: VC3D\_VARIANT Wirklichkeitstyp: 3D Ansichtstyp: Installationsplan/Anlagenlayout

#### **Sortierungsproblem in der Dialogbox - Hinzufügen der Eigenschaften an Objektklasse:**

In der Dialogbox, zum Hinzufügen von Eigenschaften an Objekttabelle, wurde nach dem Wechsel der Objektklasse die Liste nicht sortiert, obwohl die Spaltebezeichnung als sortiert markiert war. Dieser Fehler wurde in der aktuellen Version behoben.

#### **Prüfung von Hochkomma beim Schließen der Formel-Dialog**

Beim Schließen der Memo-Dialog, welche zum Bearbeiten von Formeln verwendet wird, prüft MATPIPE, ob Hochkomma Paarweise vorhanden sind. Wenn dies nicht der Fall ist, kann der Anwender an dieser Stelle folgendes tun:

- Die Formel trotzdem speichern

- Die Aktion verwerfen (Keine Datenänderung)
- Zurück zur Bearbeitung der Formel

#### **Fehler in der Clipboard Funktion "Ausschneiden"**

In MATPIPE Release 8.0.0 und 8.1.0 hat die Clipboard Funktion "Ausscheiden" (Strg+x) einen Fehler verursacht, so dass dieser Fehler MATPIPE teilweise zum Abstürzt geführt hat.

### **Navigator**

#### **Import-Menü im Navigator**

Bisher stand im Navigator im Projekt-Menü das Untermenü "Daten Importieren" zur Verfügung. Dieses Menü ist in dieser Version entfernt worden, da der Navigator nur lesenden Zugriff auf Daten erlaubt, und das Importieren von Daten sowieso nicht funktioniert.

#### **CSV-Import im Treedialog**

Im Navigator war bisher im Treedialog die Schaltfläche für den CSV-Import verfügbar. Ab dieser Version ist die Schaltfläche deaktiviert, da sowieso im Navigator keine Daten importiert oder verändert werden können.

## <span id="page-47-0"></span>Administration

### **Allgemein**

#### **PDF-Exporter**

Die Variable in der CADISON.INI für den PDF\_CONVERTER=GHOSTWRITER wurde richtig gestellt und lautet jetzt PDF\_CONVERTER=GHOSTSCRIPT.

#### **Absturz in UpdateDbs beim selektieren vieler Datenbanken**

Wenn im UpdateDbs-Programm zur Datenbankkonvertierung sehr viele Datenbanken ausgewählt werden (z.B. mehr als 600 Datenbanken) und dann bei einer Datenbank das Häckchen gesetzt wird, stürzte UpdateDbs bisher ab. Dieser Fehler ist behoben worden.

#### **Anzahl paralleler Konvertierungen in UpdateDbs**

UpdateDbs erlaubte bisher eine Konvertierung von maximal 4 Datenbanken gleichzeitig. Ab dieser Version hängen die Anzahl der möglichen parallelen Konvertierungen von der Anzahl der verfügbaren Prozessoren / Prozessorkernen ab. Es werden jedoch mindestens zwei parallele Konvertierungen erlaubt.

Zusätzlich wird das Eingabefeld mit der Anzahl der verfügbaren Prozessoren / Prozessorkernen initialisiert, bzw. bei einem Einprozessorsystem wird die Anzahl mit "2" vorgegeben.

Hinweis: Für UpdateDbs steht nur eine begrenzte Menge an Arbeitsspeicher zur Verfügung (Abhängig vom Betriebssystem). Bei der Konvertierung großer Datenbanken sollte deshalb die Anzahl der parallelen Konvertierungen nicht zu hoch gewählt werden, um eine Terminierung von UpdateDbs zu verhindern, falls der maximal mögliche Arbeitsspeicher ausgeschöpft ist.

#### **Fehler in Symbolbibliothek Commecial Extension**

Bei der CADISON Versionen 7 und 8 wurden die Vorlageobjekte für die Objektklasse Montageeinheit (VCS-FUNT) des Modules Commecial Extension nicht mit initialisiert. Der Grund dafür war, dass die dazugehörigen Objekte (dwg, sld, def) nicht in einem gesonderten Verzeichnis für die Objektklasse legten, sondern direkt unter dem Libraryverzeichnis des Modules (vcs-cext). In CADISON R8.5 ist der Fehler behoben.

#### **Optimierte Verwendung von ow\_TypeMaster Objekten**

Bisher gab es für jeden Objekttyp in einer CADISON Datenbank nur einen ow\_TypeMaster, welcher entsprechend alle Objekte dieses Typs verwaltete. Durch diese Struktur behinderten sich aber zwei Anwender, wenn sie gleichzeitig selbe Objekttypen im selben Projekt einfügten, da beide jeweils den selben ow\_TypeMaster sperren mussten.

Jetzt hat jeder Anwender seinen eigenen Satz von ow\_TypeMaster Objekten, wobei der CADISON-Anmeldename für die interne Zuordnung verwendet wird. Dadurch sollten weniger Objektsperren in der Datenbank entstehen, wenn mehrere Anwender die selben Objekttypen neu einfügen.

Gesteuert werden kann das ganze über die Variable SPLIT\_TYPE\_MASTER in der

CADISON.INI im Abschnitt [\[PHi-CADISON\]:](#page-50-0)

#

# [SPLIT\\_TYPEMASTERS d](#page-51-0)efiniert, wie die ow\_TypeMaster Instanzen

# verwaltet werden sollen.

 $# 0 =$  Für jeden Objekttyp einen Typemaster.

 $# 1 =$  Für jeden Objekttyp mehrere Typemaster, es hängen jeweils maximal

# 1000 Objekte an einem Typemaster. Nach 1000 Objekten wird ein neuer # ow\_TypeMaster erzeugt.

 $# 2$  = Für jeden Anwender pro Objekttyp ein Typemaster. Das ist der

# Defaultwert.

#

[SPLIT\\_TYPEMASTERS=](#page-51-0)2

Die Kommentarzeilen dienen nur der Dokumentation, wichtig ist die letzte Zeile. Per Default bekommt jeder CADISON-Anwender seine eigenen TypeMasters. Das heisst, wenn der erste Anwender "Admin" ist, der Zweite "MBR" und der Dritte ist "SKR", dann gibt es insgesamt drei TypeMasters für die Objektart "Armatur". Der Anwendername wird dabei intern im Datenfeld "phi\_PropertyObject:: pUcName" gespeichert.

Dadurch blockieren sich mehrere Anwender nicht mehr beim Zugriff auf die TypeMaster (andere Blockaden wie beim Zugriff auf das zentrale Projekt-Objekt, die gleiche Rohrleitung, die gleiche logische Anlage, etc. bestehen aber immer noch!).

#### **Doppelte Initialisierung der Report-Startobjekts und Datenbanksperren**

Wenn in der CADISON.INI die Einstellung CALCALWAYS=OFF aktiviert war, wurde der Anwender gefragt, ob er bei dem Report-Startobjekt die berechneten Properties neu berechnen möchte. Antwortet der Anwender mit "ja", wurden diese berechneten Properties bisher zweimal neu berechnet.

Ausserdem sperrte das Berechnen dieser Properties das Report-Startobjekt bis der Report fertig erstellt wurde. Jetzt wird nach dem Neuberechnen der Properties das Startobjekt sofort freigegeben.

**Implementierung neuer Variablen in CADISON.INI für optimierten MultiUser-Zugriff** Neue Variablen im Abschnitt [PHi-CADISON] hinzugefügt:

#

# Specifies after how many released objects during command execution

 $#$  an additional commit operation should be performed. Lower values

# slows down CADISON but reduces the risk of conflicting database

# object locks in a multiuser environment.

# Set entry to '0' to deactivate this feature and the creation of

 $#$  a global list of no longer required objects.

# Disable this entry or set it to '-1' to create the global list of

 $#$  no longer required objects, but to disable the automatic release

 $#$  of these objects during command execution. Only in situation of

 $#$  a dead lock these objects are released.

#

FAST\_RELEASE\_OBJECT\_COUNT=-1

#

# During report generation database objects are locked. Use this

# setting to force CADISON to release the database objects during

# report generation. Default value is always 'ON'. Set it to

 $#$  'OFF' to keep the database objects locked until the report has # been created.  $#$ RELEASE\_OBJECTS\_DURING\_REPORT=ON

#### **Neue Struktur für MODULES.INI und neue Module-Konfigurationsdatei STANDARD.MOD**

Ab dieser Version hat die Konfigurationsdatei MODULES.INI einen anderen Aufbau. Es ist jetzt möglich, CADISON mitzuteilen, welche installierten Module verwendet werden sollen.

Zusätzlich wurden die Konfigurationsdatei STANDARD.MOD eingeführt, über welche CADISON feststellen kann, welche Pfade und Dateien zu welchen Modulen gehören, so dass CADISON im Falle eines deaktivierten Modules die installierten Dateien ignorieren kann.

Zusätzlich zur STANDARD.MOD-Konfiugrationsdatei können weiltere .MOD-Konfigurationsdateien angelegt und gepflegt werden.

#### **Doppelte Formeleinträge in .DEF Dateien**

Beim exportieren von Vorlageobjekten in .DEF-Dateien konnte es vorkommen, dass bei Attributen, welche für den Defaultwert eine Formel eingetragen hatten, die Formel in der .DEF-Datei mehrmals ausgegeben wurde. Ab dieser Version sollten die Formeln nur noch einmal ausgegeben werden.

#### **Domain Assistant**

Die Benutzerführung bei der Konfiguration von Serverdomänen wurde optimiert. Über die erweiterten Funktionen können nun alle relevanten Konfigurationsmöglichkeiten der cadison.ini bearbeitet werden.

#### **Profile Creator**

Bei der Anpassung oder Erstellung von Profilen wird nun auch in DWG TrueView ein Supportpfad zur Symboldatei CADISON.SHX eingefügt. Dadurch entfällt die lästige Warnung bei der Anzeige von CADISON Dateien im Vorschaufenster.

## <span id="page-50-0"></span>Änderungen in cadison.ini

### **Neue Variablen**

[PHi-CADISON]

#

SPLIT\_TYPEMASTERS=2

CALCALWAYS=OFF

#

# Specifies after how many released objects during command execution

 $#$  an additional commit operation should be performed. Lower values

# slows down CADISON but reduces the risk of conflicting database

# object locks in a multiuser environment.

# Set entry to '0' to deactivate this feature and the creation of

 $#$  a global list of no longer required objects.

# Disable this entry or set it to '-1' to create the global list of

 $#$  no longer required objects, but to disable the automatic release

# of these objects during command execution. Only in situation of

 $#$  a dead lock these objects are released.

 $#$ FAST\_RELEASE\_OBJECT\_COUNT=-1

#

# During report generation database objects are locked. Use this

# setting to force CADISON to release the database objects during

# report generation. Default value is always 'ON'. Set it to

 $#$  'OFF' to keep the database objects locked until the report has

# been created.

#

RELEASE\_OBJECTS\_DURING\_REPORT=ON

## <span id="page-51-0"></span>**SPLIT\_TYPEMASTERS**

SPLIT\_TYPEMASTERS definiert, wie die ow\_TypeMaster Instanzen verwaltet werden sollen.

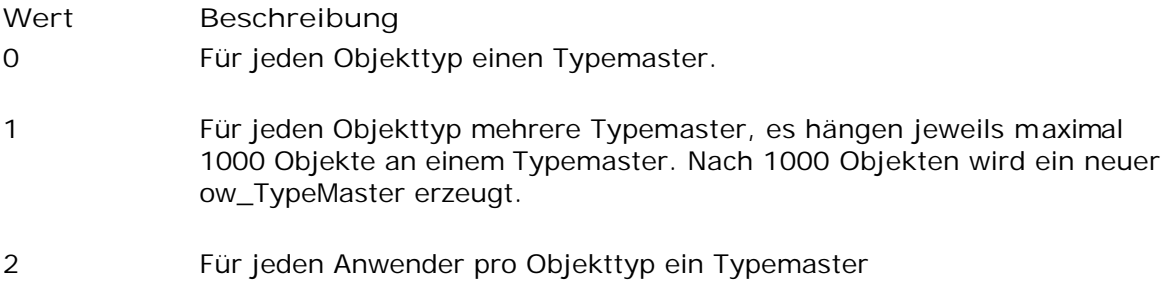

### **FAST\_RELEASE\_OBJECT\_COUNT**

**Multi User Enviroment**

Specifies after how many released objects during command execution an additional commit operation should be performed. Lower values slows down CADISON but reduces the risk of conflicting database object locks in a multiuser environment.

Set entry to '0' to deactivate this feature and the creation of a global list of no longer required objects.

Disable this entry or set it to '-1' to create the global list of no longer required objects, but to disable the automatic release of these objects during command execution. Only in situation of a dead lock these objects are released.

Mögliche Werte sind:

FAST\_RELEASE\_OBJECT\_COUNT=0 FAST\_RELEASE\_OBJECT\_COUNT=-1

### **RELEASE\_OBJECTS\_DURING\_REPORT**

During report generation database objects are locked. Use this setting to force CADISON to release the database objects during report generation. Default value is always 'ON'. Set it to 'OFF' to keep the database objects locked until the report has been created.

#

RELEASE\_OBJECTS\_DURING\_REPORT=ON

RELEASE\_OBJECTS\_DURING\_REPORT=OFF

### **ITFTOOLS**

#### **Neue Option -DELETEOBJBYLOID in ITFTOOLS**

ITFTOOLS bietet jetzt die undokumentierte Option -DELETEOBJBYLOID an, mit welcher ein Objekt in einer Datenbank anhand seiner LOID gelöscht werden kann. Die Syntax lautet:

itftools -DELETEOBJBYLOID <LOID> <DB\_Name>

Hinweis: Eventuell werden beim Löschen eines einzelnen Objekts die Links nicht automatisch von Versant aktualisiert. Das heisst, es kann durchaus sein, dass andere Objekt noch auf das gelöscht Objekt verweisen. Deshalb sollte nach Verwendung dieser Option eine der CLEAN-Optionen verwendet werden.

#### **Abbruch des Bereinigungsvorgangs bei Fehlern**

Bei einigen seltenen Fehlern konnte es vorkommen, dass eine Bereinigungsfunktion abgebrochen wurde, so dass die Datenbank nicht komplett bereinigt werden konnte. Dieser Fehler ist behoben worden.

**Ausgabe "Interner Fehler" bei Bereinigungsoptionen**

Wenn bei der Bereinigung einer Datenbank ein fehlerhaftes Objekt vom Typ "phi\_XConnection / Verbindungsgrafik" gefunden wurde, wurde bisher die Meldung "Interner Fehler (.\POLIN.CXX)" ausgegeben. Ab dieser Version wird diese Meldung nicht mehr ausgegeben, da der gefundene Fehler sowieso behoben wird.

### **Abschließende Informationen**

Die **CADISON Hotline** steht Ihnen während nachstehender Zeiten zur Verfügung:

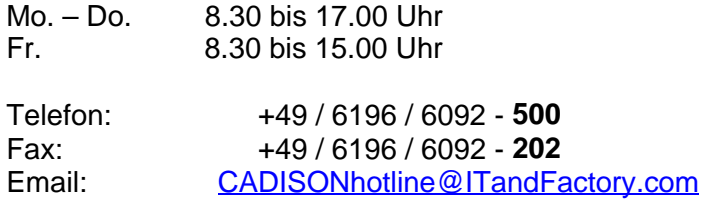

Bei speziellen Fragen können Sie sich gerne an unsere Mitarbeiter wenden.

#### **CADISON Training:**

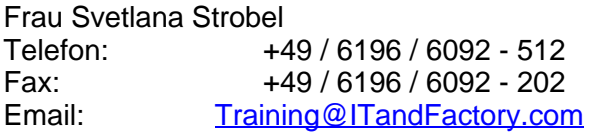

#### **CADISON Vertrieb:**

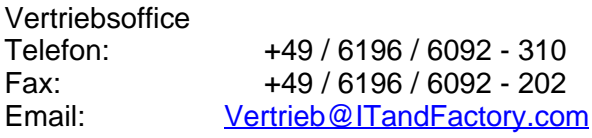

Weitere Informationen finden Sie auf unserer Internet Homepage unter:

www.ITandFactory.com

oder kontaktieren Sie uns unter

info@ITandFactory.com

Wir wünschen Ihnen viel Erfolg mit CADISON.

Ihr *CADISON-Team*

## **Index**

**- 3 -** 3D-Designer 39

## **- A -**

Abschließende Informationen 56 Allgemeines 9 Antrieb liegt auf falschem Layer 33 Anzahl paralleler Konvertierungen 48 AUTO\_DUCTSPEC 39 AUTO\_PIPESPEC 39, 33

### **- B -**

Beschriftungsdialog 33

### **- D -**

Deinstallation 5 Designer allgemein 33

### **- F -**

FAST\_RELEASE\_OBJECT\_COUNT 48, 53 FILEREFERENCE 14

**- G -**

Grafikeinträgen 45

## **- H -**

Hinweise Objektmodell 16

## **- I -**

Isogen 43 ISOGEN-Bauteil-Code für Schrauben 43 ITFTOOLS 55 ITF\_DUCT 39

## **- K -**

Keine Verbindung zur Vorlagedatenbank Konsistenzchecker 33 Konsistenzprüfung 33 Kopieren 45 Kreisbezüge 9

### **- L -**

Links 45 Lüftungskanälen 39

### **- M -**

Manuelle Zähler 33 MATPIPE 45 MATPIPE 45 Memofelder 9 MultiUser-Zugriff 48

## **- N -**

N-Ecke falsch dargestellt 39 Nachinstallation 5 Navigator 47 Neue Variablen 51

## **- O -**

ObjectInspector 33 Objektmodell 16 Objektsperren während Reporterzeugung 14 Optimierte Verwendung von ow\_TypeMaster Objekten 48 ow\_TypeMaster 48

## **- P -**

Parametrisierungsdialogbox 45 PDF - Exporter 48 Performance Optimierung 9 PID-Designer 38 Primitive gleichzeitig löschen Projektübergreifendes Kopieren 9

## **- R -**

Recht "Objekt erstellen" 14 RELEASE\_OBJECTS\_DURING\_REPORT\_48, 54 Report-Mappingdatei report.tpm 14 Reportgenerator 14

## **- S -**

Schlüsselwort "hasTableOnly" 14 Schraubenlängenberechnung 39 SPLIT\_TYPEMASTERS\_52 Symboleditor 33

## **- U -**

Ungültige graphische Repräsentationen 9 Ungültige Zeichen 9 UpdateDbs 48

## **- V -**

Versant-Patch 2 9 Verschieben von Zählern 9 Versionsstände von Reportvorlagen 14 Verwendung von SelectionMarker '0' in 3D-Elementen 39

## **- W -**

Windows Vista 33

**- X -** XREFS 33

### **- Z -**

Zeichnen von neuen Rohrleitungen 33 Zuordnen einer Meßstelle 17

## **- Ä -**

Änderung der Kennzeichnungsbuchstaben nach ISO 10628 17 Änderung in der Objektklasse Bogen 29 Änderung in der Objektklasse Endkappe 24 Änderung in der Objektklasse Kreuz-Stück 25 Änderung in der Objektklasse Leitungsstrecke 28 Änderung in der Objektklasse Reduzierung 23 Änderung in der Objektklasse Rohr 27 Änderung in der Objektklasse Rohrbefestigung 22 Änderung in der Objektklasse Rohrleitung 30 Änderung in der Objektklasse Schuhstutzen 20 Änderung in der Objektklasse T-Stück 26 Änderungen in cadison.ini 51

## **- Ü -**

Übergabe der Isolierstärke an Objekte 21